## **VIRGINIA SCHOOL UNIVERSITY PARTNERSHIP TEST ITEM CHECKLIST FILTER CONSTRUCTED RESPONSE**

## **Step 1: CREATE A NEW ITEM**

## ITEM QUALITY INDICATORS

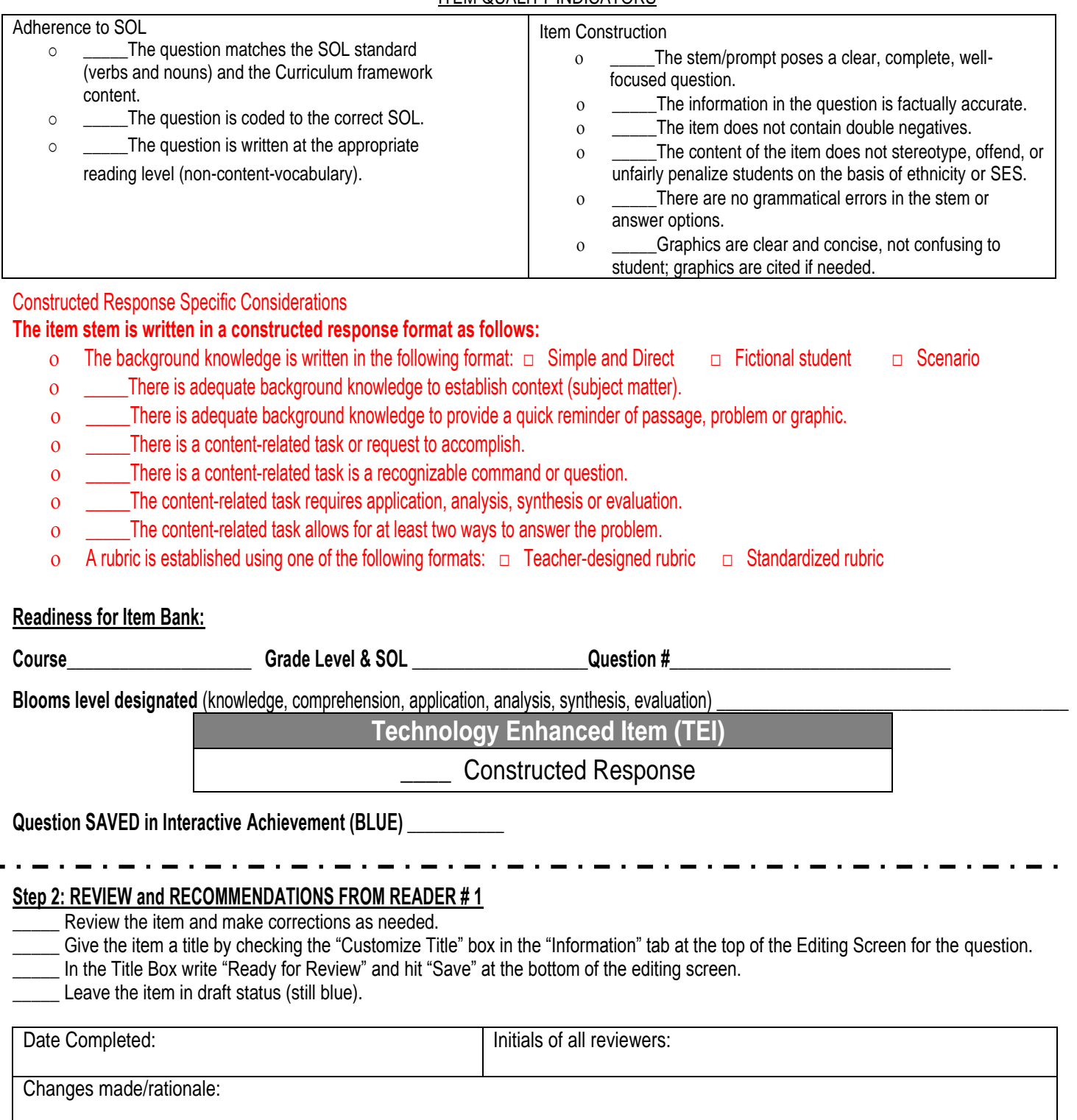

**\_\_\_\_\_\_\_ Question Titled "Ready for Review" in Interactive Achievement (STILL BLUE)**

## **Step 3: REVIEW and RECOMMENDATIONS FROM READER # 2**

- Review the item and make corrections as needed.
- Delete the title in the "Information" tab at the top of the Editing Screen for the question.
- \_\_\_\_\_ Hit "Save" at the bottom of the editing screen.
- \_\_\_\_\_ Right click on the item and "submit" the item so that it is red.

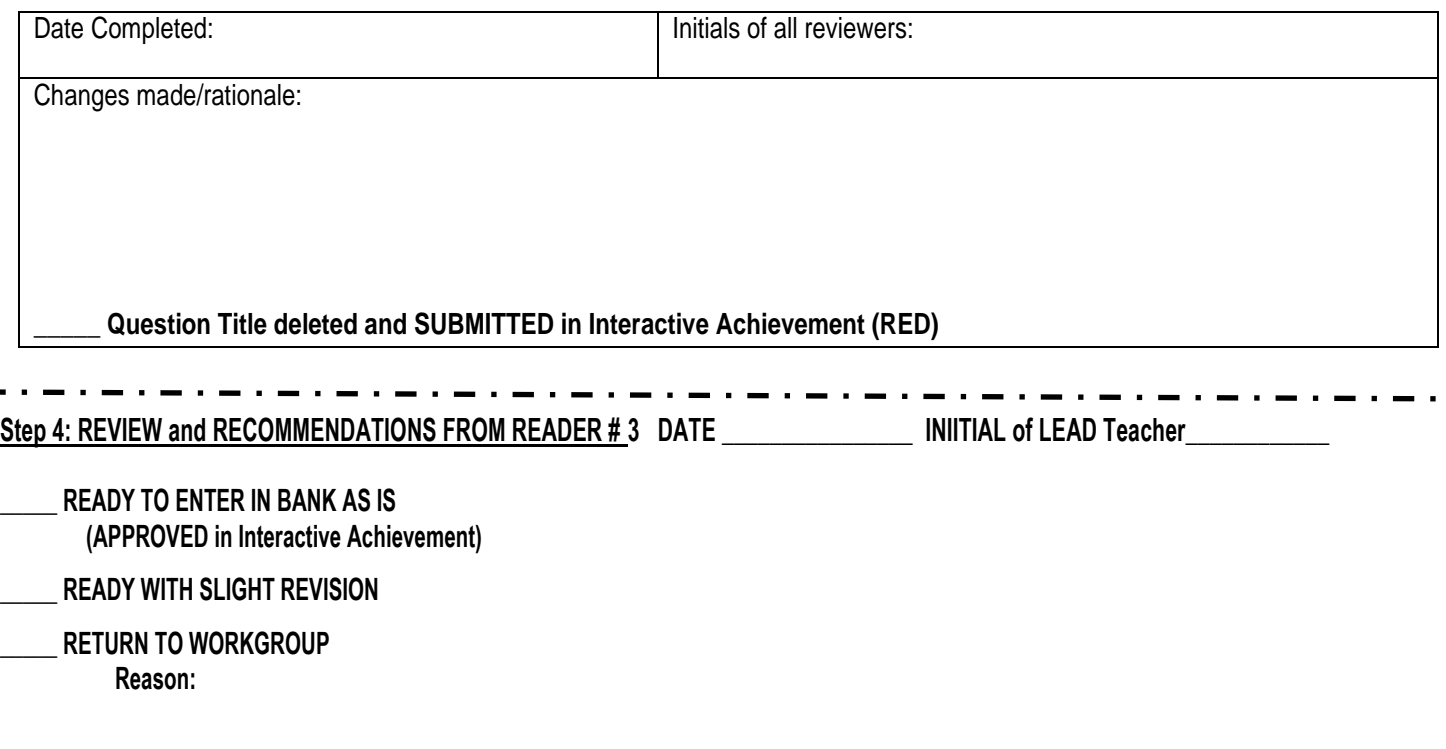